Android Developer Fundamentals V2

# **Preferences and settings**

#### Lesson 9

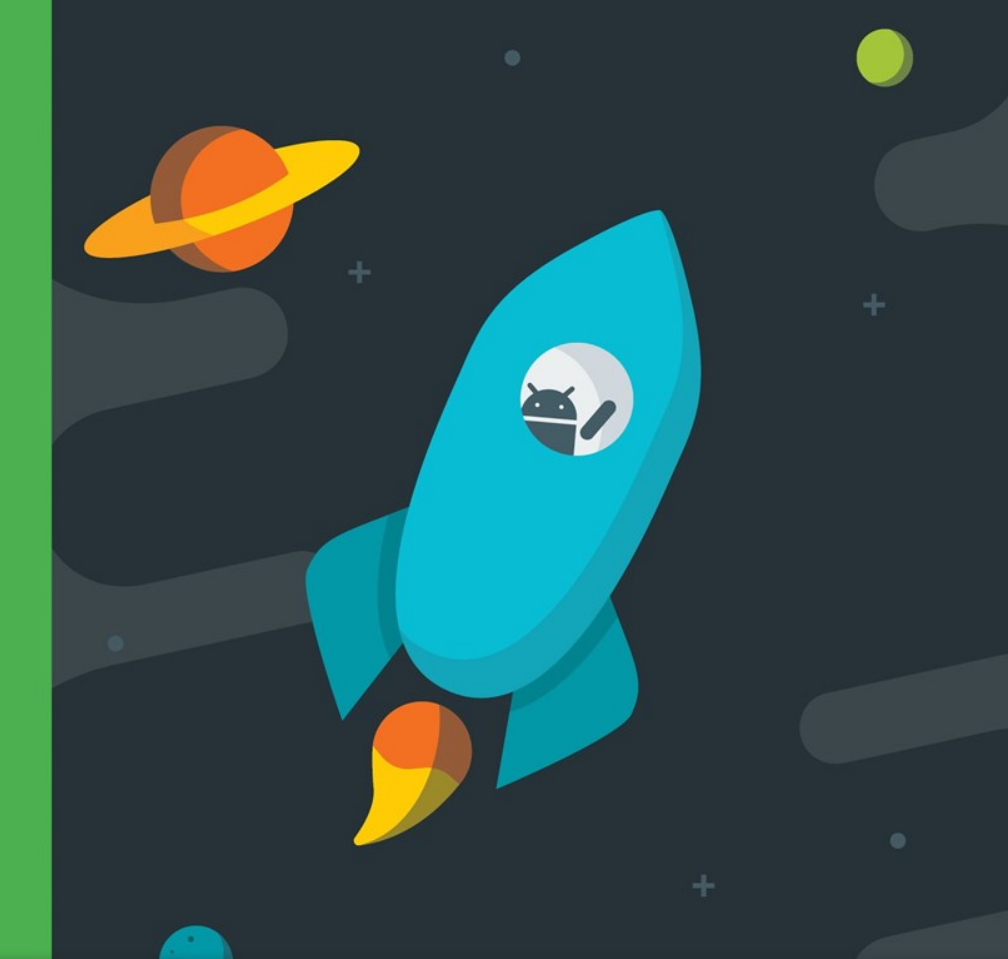

**Android Developer Fundamentals V2 Data storage** Soogle Developer Training

*This work is licensed under a Creative [Commons Attribution 4.0 International](https://creativecommons.org/licenses/by/4.0/)  License.*

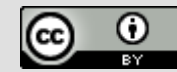

1

# **9.0 Data Storage**

Google Developer Training **Android Developer Fundamentals V2 Data storage**

*This work is licensed under a Creative [Commons Attribution 4.0 International](https://creativecommons.org/licenses/by/4.0/)  License.*

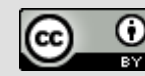

 $\mathfrak{D}$ 

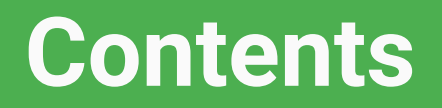

- Android File System
- Internal Storage
- External Storage
- SQLite Database
- Other Storage Options

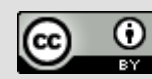

## **Storage Options**

Google Developer Training **Android Developer Fundamentals V2** 

## **Storing data**

- [Shared Preferences](https://developer.android.com/guide/topics/data/data-storage.html#pref)-Private primitive data in key-value pairs
- [Internal Storage](https://developer.android.com/guide/topics/data/data-storage.html#filesInternal)—Private data on device memory
- **[External Storage](https://developer.android.com/guide/topics/data/data-storage.html#filesExternal)–Public data on device or external storage**
- [SQLite Databases](https://developer.android.com/guide/topics/data/data-storage.html#db)—Structured data in a private database
- [Content Providers](https://developer.android.com/guide/topics/providers/content-providers.html)-Store privately and make available publicly

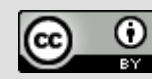

### **Storing data beyond Android**

- [Network Connection](https://developer.android.com/guide/topics/data/data-storage.html#netw)-On the web with your own server
- [Cloud Backup](https://developer.android.com/training/backup/index.html)-Back up app and user data in the cloud
- [Firebase Realtime Database](https://firebase.google.com/docs/database/)—Store and sync data with NoSQL cloud database across clients in realtime

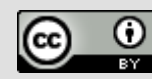

### **Files**

Soogle Developer Training **Android Developer Fundamentals V2** 

## **Android File System**

- External storage -- Public directories
- Internal storage -- Private directories for just your app

#### Apps can browse the directory structure Structure and operations similar to Linux and java.io

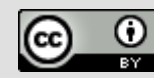

### **Internal storage**

- Always available
- Uses device's filesystem
- Only your app can access files, unless explicitly set to be readable or writable
- On app uninstall, system removes all app's files from internal storage

**Google Developer Training Android Developer Fundamentals V2 Data storage**

*This work is licensed under a Creative [Commons Attribution 4.0 International](https://creativecommons.org/licenses/by/4.0/)  License.*

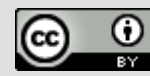

#### **External storage**

- Not always available, can be removed
- Uses device's file system or physically external storage like SD card
- World-readable, so any app can read
- On uninstall, system does not remove files private to app

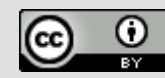

#### **When to use internal/external storage**

#### **Internal is best when**

● you want to be sure that neither the user nor other apps can access your files

#### **External is best for files that**

- don't require access restrictions and for
- you want to share with other apps
- you allow the user to access with a computer

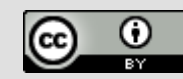

### **Save user's file in shared storage**

- Save new files that the user acquires through your app to a public directory where other apps can access them and the user can easily copy them from the device
- Save external files in public directories

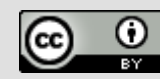

## **Internal Storage**

Google Developer Training **Android Developer Fundamentals V2** 

### **Internal Storage**

- Uses private directories just for your app
- App always has permission to read/write
- Permanent storage directory—[getFilesDir\(\)](https://developer.android.com/reference/android/content/Context.htmlgetFilesDir())
- Temporary storage directory—[getCacheDir\(\)](https://developer.android.com/reference/android/content/Context.htmlgetCacheDir())

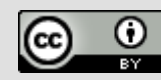

### **Creating a file**

#### File file = new File(

#### context.getFilesDir(), filename);

#### Use standard *[java.io](https://developer.android.com/sdk/api_diff/24/changes/pkg_java.io.html)* file operators or streams to interact with files

**Google Developer Training Android Developer Fundamentals V2 Data storage**

*This work is licensed under a Creative [Commons Attribution 4.0 International](https://creativecommons.org/licenses/by/4.0/)  License.*

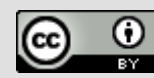

## **External Storage**

Google Developer Training **Android Developer Fundamentals V2** 

### **External Storage**

- On device or SD card
- Set permissions in Android Manifest
	- Write permission includes read permission

<uses-permission

android:name="android.permission.**WRITE\_EXTERNAL\_STORAGE**" /> <uses-permission

android:name="android.permission.**READ\_EXTERNAL\_STORAGE**" />

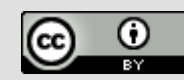

### **Always check availability of storage**

public boolean isExternalStorageWritable() { String state = Environment.**getExternalStorageState()**; if (Environment.MEDIA MOUNTED.equals(state)) { return true; } return false;

}

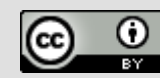

### **Example external public directories**

- [DIRECTORY\\_ALARMS](https://developer.android.com/reference/android/os/Environment.html#DIRECTORY_ALARMS) and [DIRECTORY\\_RINGTONES](https://developer.android.com/reference/android/os/Environment.html#DIRECTORY_RINGTONES) For audio files to use as alarms and ringtones
- [DIRECTORY\\_DOCUMENTS](https://developer.android.com/reference/android/os/Environment.html#DIRECTORY_DOCUMENTS)

For documents that have been created by the user

● [DIRECTORY\\_DOWNLOADS](https://developer.android.com/reference/android/os/Environment.html#DIRECTORY_DOWNLOADS)

For files that have been downloaded by the user

#### **[developer.android.com/reference/android/os/Environment.html](https://developer.android.com/reference/android/os/Environment.html)**

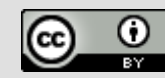

## **Accessing public external directories**

- 1. Get a path [getExternalStoragePublicDirectory\(\)](https://developer.android.com/reference/android/os/Environment.htmlgetExternalStoragePublicDirectory(java.lang.String))
- 2. Create file

File path = Environment.getExternalStoragePublicDirectory( Environment.DIRECTORY\_PICTURES);

File file = new File(path, "DemoPicture.jpg");

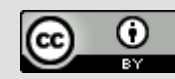

## **How much storage left?**

- If there is not enough space, throws [IOException](https://developer.android.com/reference/java/io/IOException.html)
- If you know the size of the file, check against space
	- [getFreeSpace\(\)](https://developer.android.com/reference/java/io/File.htmlgetFreeSpace())
	- [getTotalSpace\(\).](https://developer.android.com/reference/java/io/File.htmlgetTotalSpace())
- If you do not know how much space is needed ○ try/catch [IOException](https://developer.android.com/reference/java/io/IOException.html)

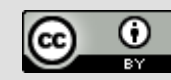

#### **Delete files no longer needed**

● External storage

myFile.delete();

● Internal storage

myContext.deleteFile(fileName);

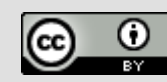

### **Do not delete the user's files!**

When the user uninstalls your app, your app's private storage directory and all its contents are deleted

#### *Do not use private storage for content that belongs to the user!* For example

- Photos captured or edited with your app
- Music the user has purchased with your app

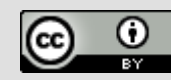

**Shared Preferences & SQLite Database**

### **SQLite Database**

- Ideal for repeating or structured data, such as contacts
- Android provides SQL-like database
- Covered in following chapters and practicals
	- SQLite Primer
	- Introduction to SOLite Databases
	- SQLite Data Storage Practical
	- Searching an SQLite Database Practical

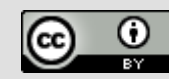

#### **Shared Preferences**

● Read and write small amounts of primitive data as key/value pairs to a file on the device storage

- Covered in later chapter and practical
	- Shared Preferences

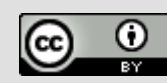

# **Other Storage Options**

Google Developer Training **Android Developer Fundamentals V2** 

#### **Use Firebase to store and share data**

- Store and sync data with the Firebase cloud database
- Data is synced across all clients, and remains available when your app goes offline

[firebase.google.com/docs/database/](https://firebase.google.com/docs/database/)

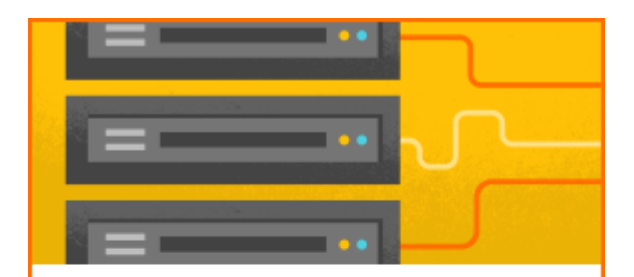

#### Database

Store and sync data in realtime across all connected clients

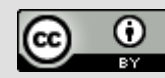

#### **Firebase Realtime Database**

- Connected apps share data
- Hosted in the cloud
- Data is stored as JSON
- Data is synchronized in realtime to every connected client

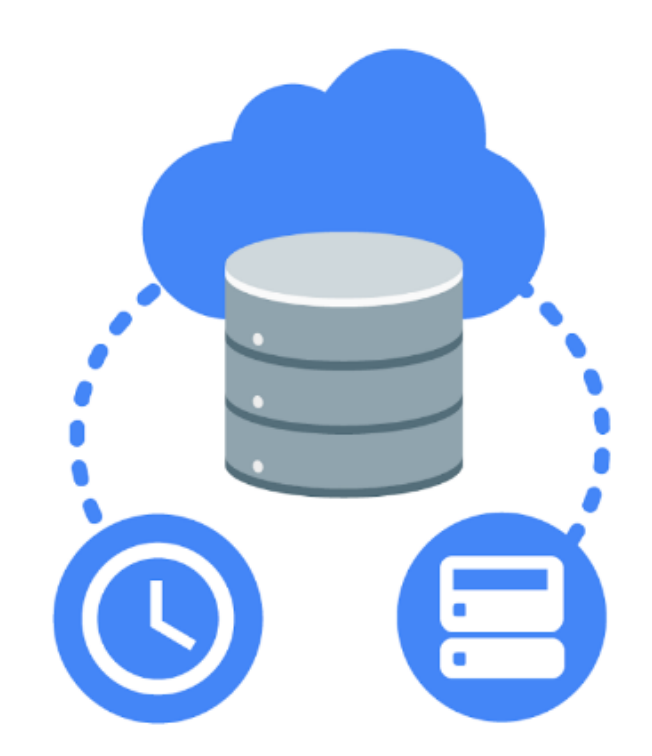

*This work is licensed under a Creative [Commons Attribution 4.0 International](https://creativecommons.org/licenses/by/4.0/)  License.*

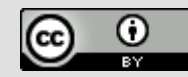

#### **Network Connection**

● You can use the network (when it's available) to store and retrieve data on your own web-based services

- Use classes in the following packages
	- [java.net.\\*](https://developer.android.com/reference/java/net/package-summary.html)
	- [android.net.\\*](https://developer.android.com/reference/android/net/package-summary.html)

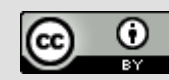

## **Backing up data**

- Auto Backup for 6.0 (API level 23) and higher
- Automatically back up app data to the cloud
- No code required and free
- Customize and configure auto backup for your app
- See [Configuring Auto Backup for Apps](https://developer.android.com/training/backup/autosyncapi.html)

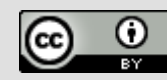

#### **Backup API for Android 5.1 (API level 22)**

- 1. Register for Android Backup Service to get a Backup Service Key
- 2. Configure Manifest to use Backup Service
- 3. Create a backup agent by extending the BackupAgentHelper class
- 4. Request backups when data has changed

More info and sample code: [Using the Backup AP](https://developer.android.com/training/backup/backupapi.html) and [Data Backup](https://developer.android.com/guide/topics/data/backup.html)

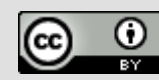

#### **Learn more about files**

- [Saving Files](https://developer.android.com/training/basics/data-storage/files.html)
- [getExternalFilesDir\(\) documentation and code samples](https://developer.android.com/reference/android/content/Context.htmlgetExternalFilesDir(java.lang.String))
- [getExternalStoragePublicDirectory\(\) documentation and code samples](https://developer.android.com/reference/android/os/Environment.htmlgetExternalStoragePublicDirectory(java.lang.String))
- [java.io.File class](https://developer.android.com/reference/java/io/File.html)
- [Oracle's Java I/O Tutorial](https://docs.oracle.com/javase/tutorial/essential/io/)

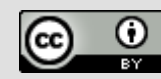

#### **Learn more about backups**

- [Configuring Auto Backup for Apps](https://developer.android.com/training/backup/autosyncapi.html)
- [Using the Backup API](https://developer.android.com/training/backup/backupapi.html)
- [Data Backup](https://developer.android.com/guide/topics/data/backup.html)

**Google Developer Training Android Developer Fundamentals V2 Data storage**

*This work is licensed under a Creative [Commons Attribution 4.0 International](https://creativecommons.org/licenses/by/4.0/)  License.*

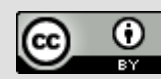

#### **What's next?**

- Concept Chapter: [9.0 Data Storage](https://google-developer-training.github.io/android-developer-fundamentals-course-concepts-v2/unit-4-saving-user-data/lesson-9-preferences-and-settings/9-0-c-data-storage/9-0-c-data-storage.html)
- No practical, this was an overview lecture

**Google Developer Training Android Developer Fundamentals V2 Data storage**

*This work is licensed under a Creative [Commons Attribution 4.0 International](https://creativecommons.org/licenses/by/4.0/)  License.*

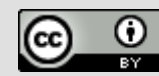

### **END**

Google Developer Training **Android Developer Fundamentals V2**